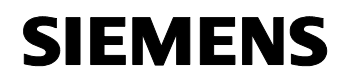

März 2006

### **12 S2 E/A/Um/Dim/Jalo/Anz 221001**

## **Verwendung des Applikationsprogramms**

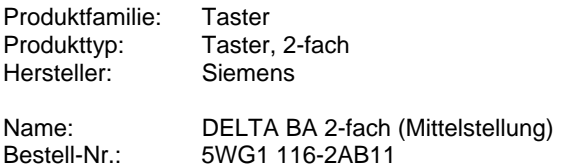

## **Funktionsbeschreibung**

Mit dem Applikationsprogramm "12 S2 Ein-Aus-Um/Dim/Jalo/Anzeige 221001" können die beiden Wippen des Tasters 2-fach, DELTA BA (Mittelstellung) unabhängig voneinander für folgende Funktionen parametriert werden: Schalten, Dimmen, Jalousiebedienung, Statusanzeige über LED.

Über den Parameter "Funktion der Wippe links" und "Funktion der Wippe rechts" wird die Funktion der beiden Wippen eingestellt. Je nachdem, welche Funktion festgelegt wird, ändert sich das Parameterfenster "Wippe links:" bzw. "Wippe rechts" und es werden die zugehörigen Parameter in Standardeinstellungen angezeigt. Außerdem ändert sich automatisch auch der Objekttyp der zu der jeweiligen Wippe gehörenden Objekte (linke Wippe/Objekt [1] bzw. rechte Wippe/Objekt [3]) von z.B. Schalten (1 Bit) auf Dimmen (4 Bit).

### Wippe

Die beiden Wippen sind für verschiedene Funktionen einstellbar. Dies geschieht über die Einstellung des entsprechenden Parameters im Parameterfenster "Wippe links: Funktion der Wippe" bzw. "Wippe rechts: Funktion der Wippe":

### Schalten:

Durch Betätigen der Wippen wird die entsprechende Meldung (EIN/AUS/UM/) gesendet.

#### Jalousie:

Bei Betätigung wird zwischen kurzem und langem Tastendruck unterschieden. Bei kurzer Wippenbetätigung wird ein Schalttelegramm gesendet, welche die Lamellen verstellt oder eine evtl. Jalousiefahrt stoppt. Bei langer Wippenbetätigung fährt die Jalousie nach oben bzw. nach unten.

### Dimmen mit Stoptelegramm:

Bei Betätigung wird zwischen langem und kurzem Tastendruck unterschieden. Ein kurzer Tastendruck sendet einen Schaltbefehl (z.B. oben "EIN", unten "AUS"). Wird die Taste länger (Zeitgrenze parametrierbar) gedrückt gehalten, so wird ein Dimmbefehl (z.B.: oben "heller", unten "dunkler") gesendet. Durch Loslassen der Wippe wird ein Stoptelegramm gesendet.

### Dimmen mit zyklischem Senden:

Bei Betätigung wird zwischen langem und kurzem Tastendruck unterschieden. Ein kurzer Tastendruck sendet einen Schaltbefehl (oben "EIN", unten "AUS"), ein langer Tastendruck sendet solange in parametrierbaren Zeitintervallen einen Dimmbefehl (oben "heller", unten "dunkler"), bis die Taste wieder losgelassen wird.

#### LED-Anzeige

Es besteht die Möglichkeit, die beiden LED's über der Wippe entweder als Orientierungslicht oder als Statusanzeige zu verwenden.

### **Kommunikationsobjekte (Schalten)**

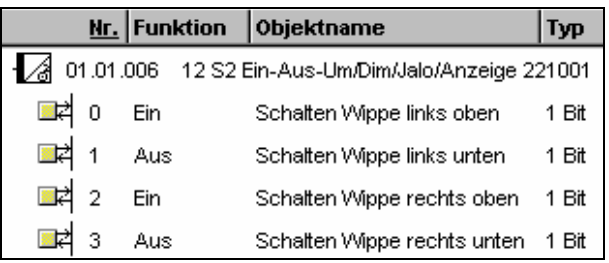

## **Hinweis:**

Die Ansicht der Objekte kann individuell gestaltet werden, d.h. diese Ansicht kann variieren. Alle Objekte, die man bedienen kann, müssen mit Gruppenadressen verbunden werden.

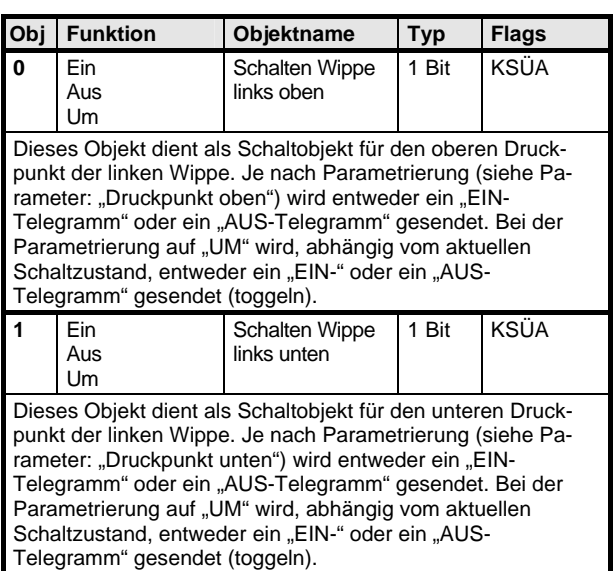

März 2006

# **12 S2 E/A/Um/Dim/Jalo/Anz 221001**

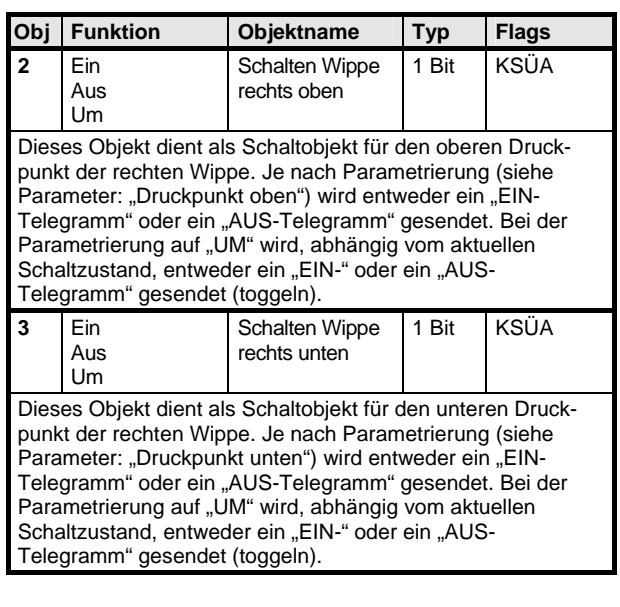

Maximale Anzahl der Gruppenadressen: 8 Maximale Anzahl der Zuordnungen: 8

## **Parameter**

## **Einbaulage (zuerst festlegen !):**

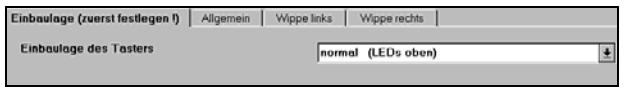

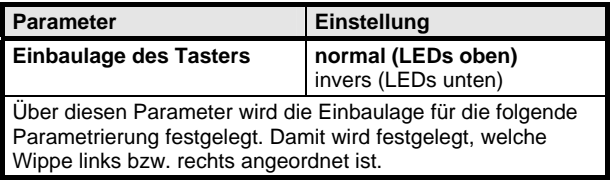

### **Allgemein:**

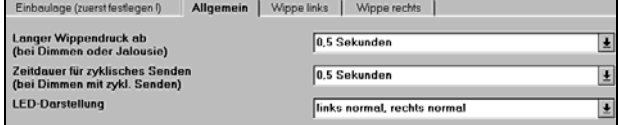

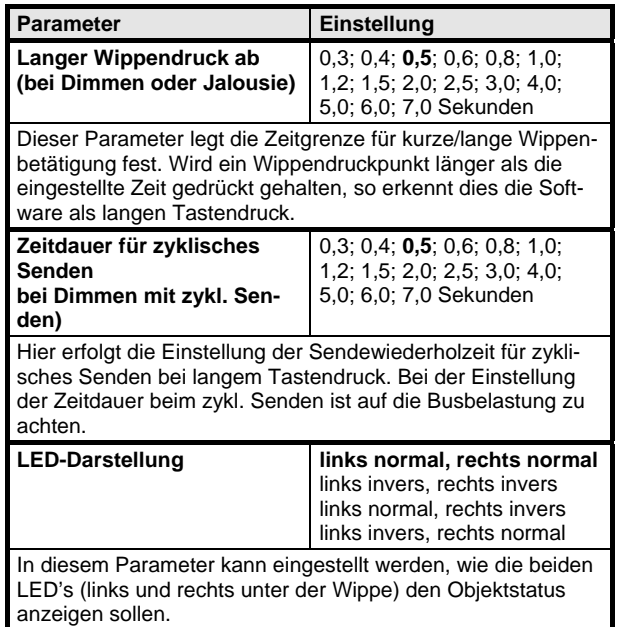

# **Parameter (Schalten)**

## **Wippe links:**

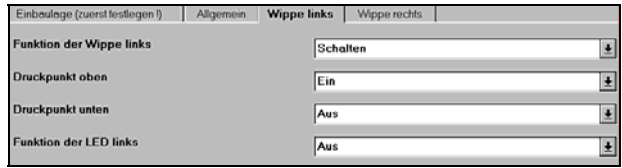

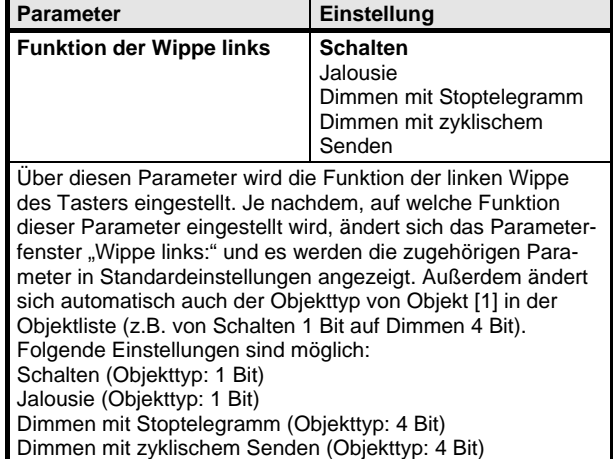

*instabus EIB* **Applikationsprogramm-Beschreibungen** 

März 2006

## **12 S2 E/A/Um/Dim/Jalo/Anz 221001**

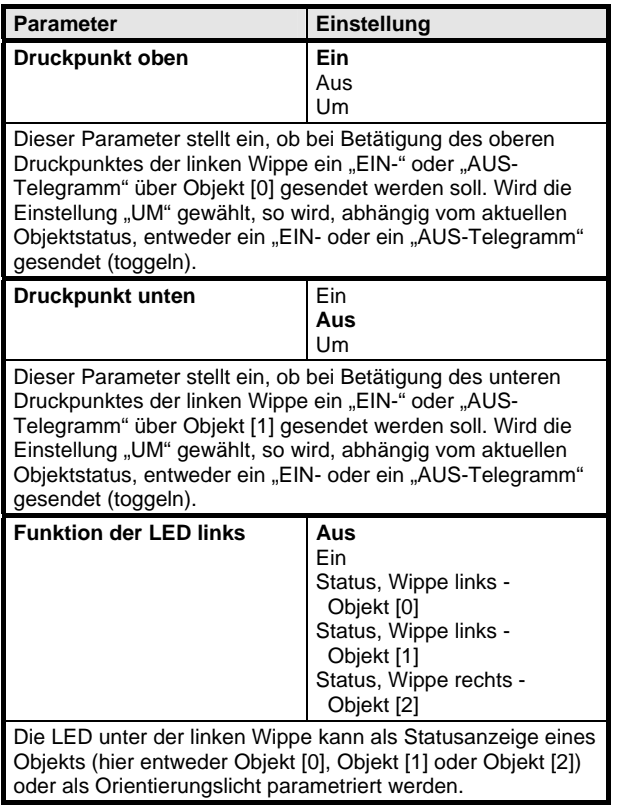

## **Wippe rechts:**

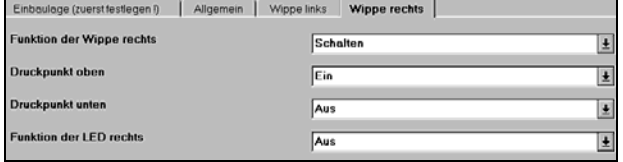

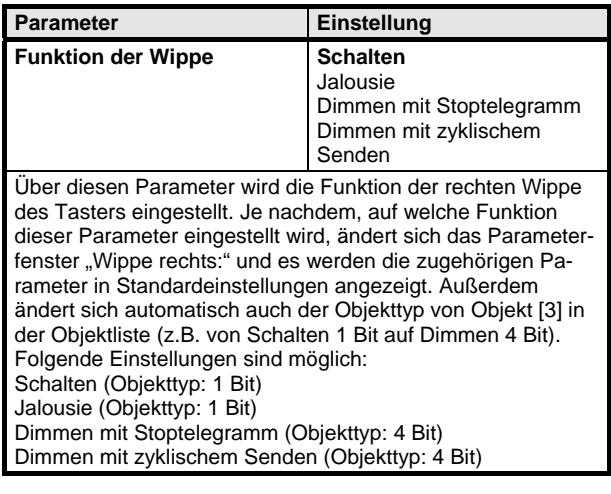

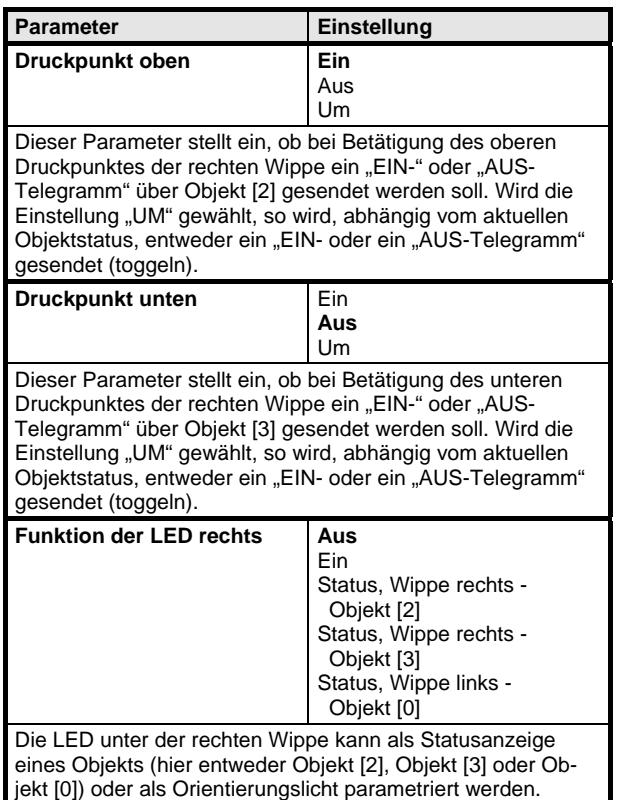

## **Kommunikationsobjekte (Jalousie)**

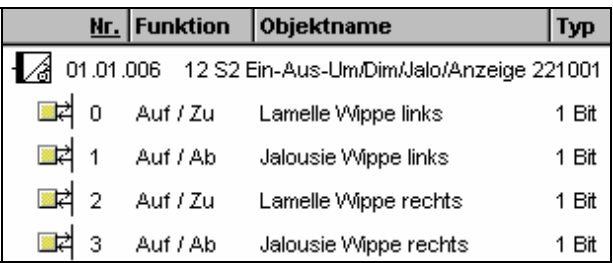

## **Hinweis:**

Die Ansicht der Objekte kann individuell gestaltet werden, d.h. diese Ansicht kann variieren.

Alle Objekte, die man bedienen kann, müssen mit Gruppenadressen verbunden werden.

März 2006

## **12 S2 E/A/Um/Dim/Jalo/Anz 221001**

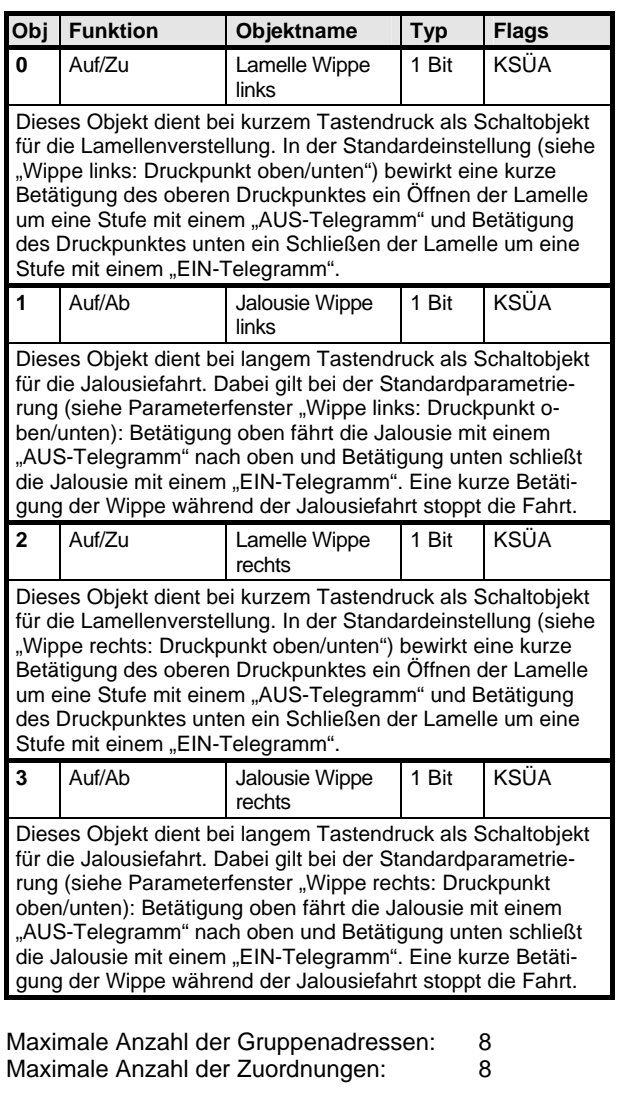

# **Parameter (Jalousie)**

### **Wippe links:**

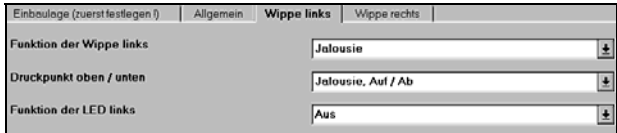

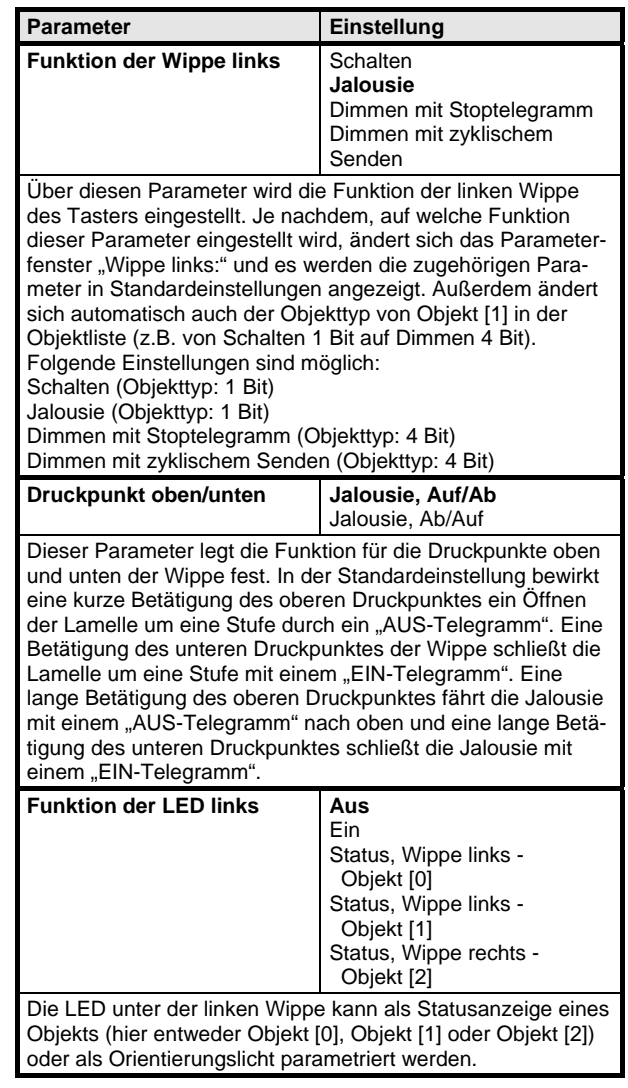

März 2006

## **12 S2 E/A/Um/Dim/Jalo/Anz 221001**

### **Wippe rechts:**

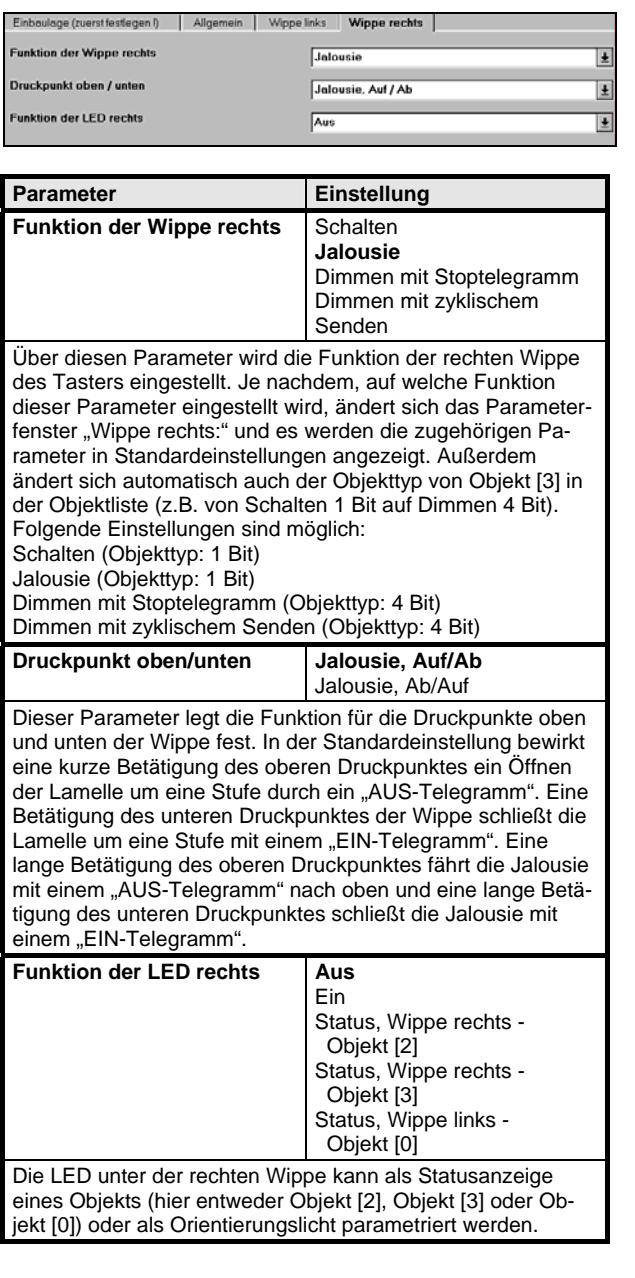

## **Kommunikationsobjekte (Dimmen m. Stoptelegramm)**

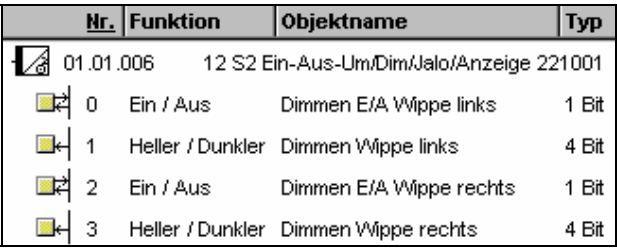

## **Hinweis:**

Die Ansicht der Objekte kann individuell gestaltet werden, d.h. diese Ansicht kann variieren. Alle Objekte, die man bedienen kann, müssen mit Gruppenadressen verbunden werden.

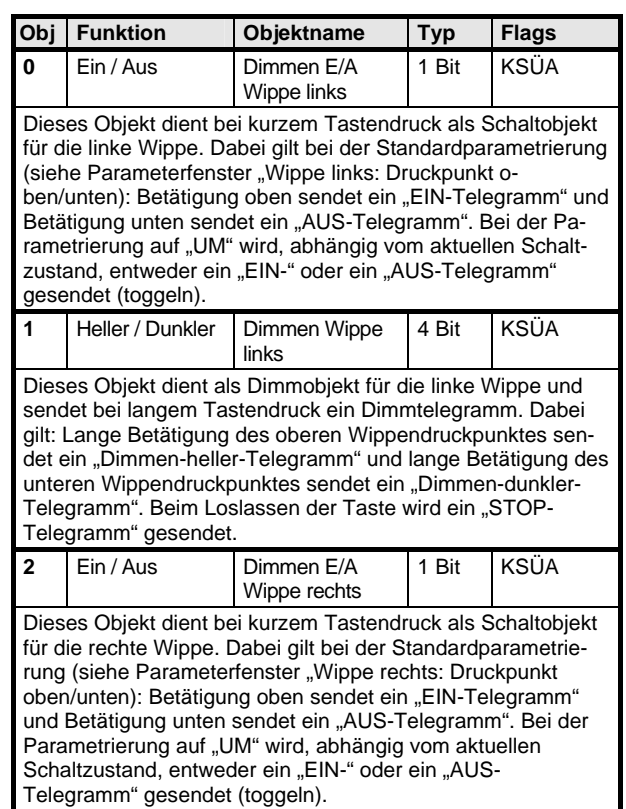

März 2006

# **12 S2 E/A/Um/Dim/Jalo/Anz 221001**

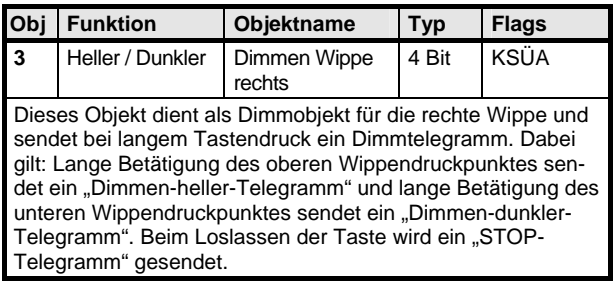

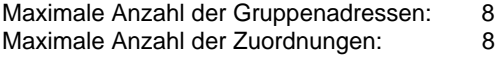

# **Parameter (Dimmen m. Stoptelegramm)**

## **Wippe links:**

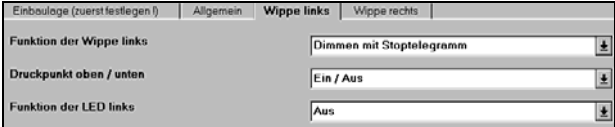

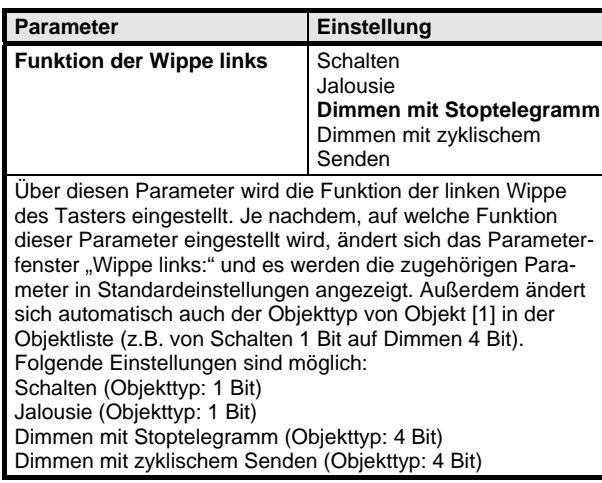

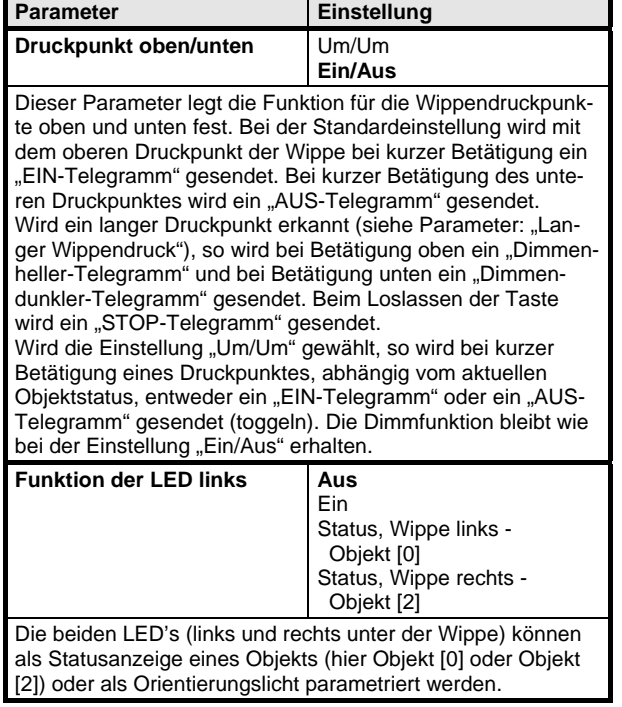

## **Wippe rechts:**

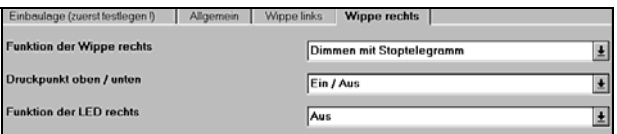

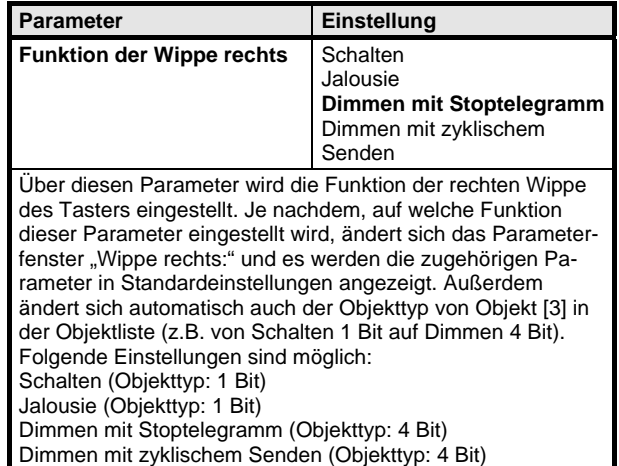

*instabus EIB* **Applikationsprogramm-Beschreibungen** 

März 2006

# **12 S2 E/A/Um/Dim/Jalo/Anz 221001**

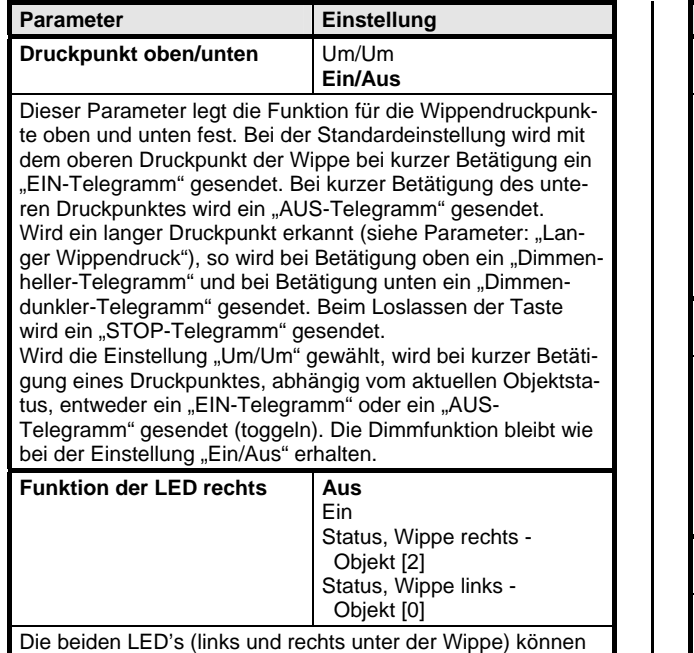

als Statusanzeige eines Objekts (hier Objekt [0] oder Objekt [2]) oder als Orientierungslicht parametriert werden.

## **Kommunikationsobjekte (Dimmen m. zykl Senden)**

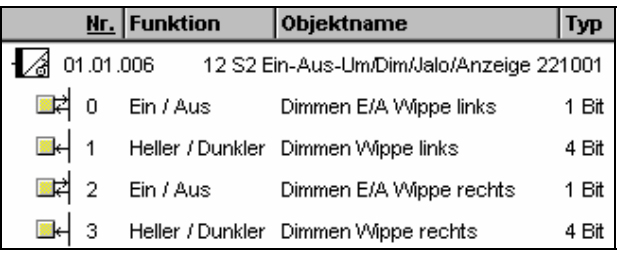

### **Hinweis:**

Die Ansicht der Objekte kann individuell gestaltet werden, d.h. diese Ansicht kann variieren. Alle Objekte, die man bedienen kann, müssen mit Gruppenadressen verbunden werden.

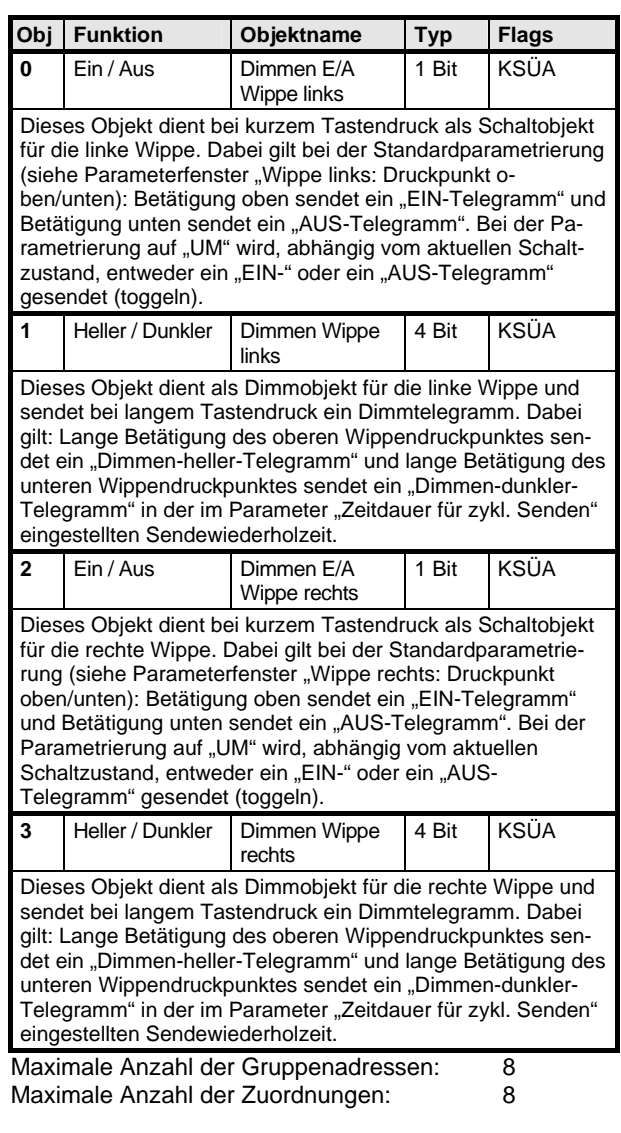

# **Parameter (Dimmen m. zykl. Senden)**

### **Wippe links:**

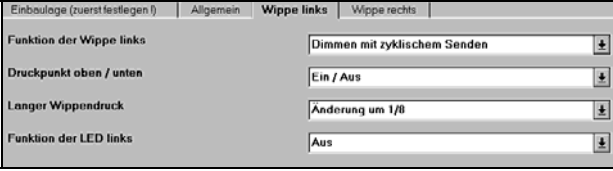

März 2006

# **12 S2 E/A/Um/Dim/Jalo/Anz 221001**

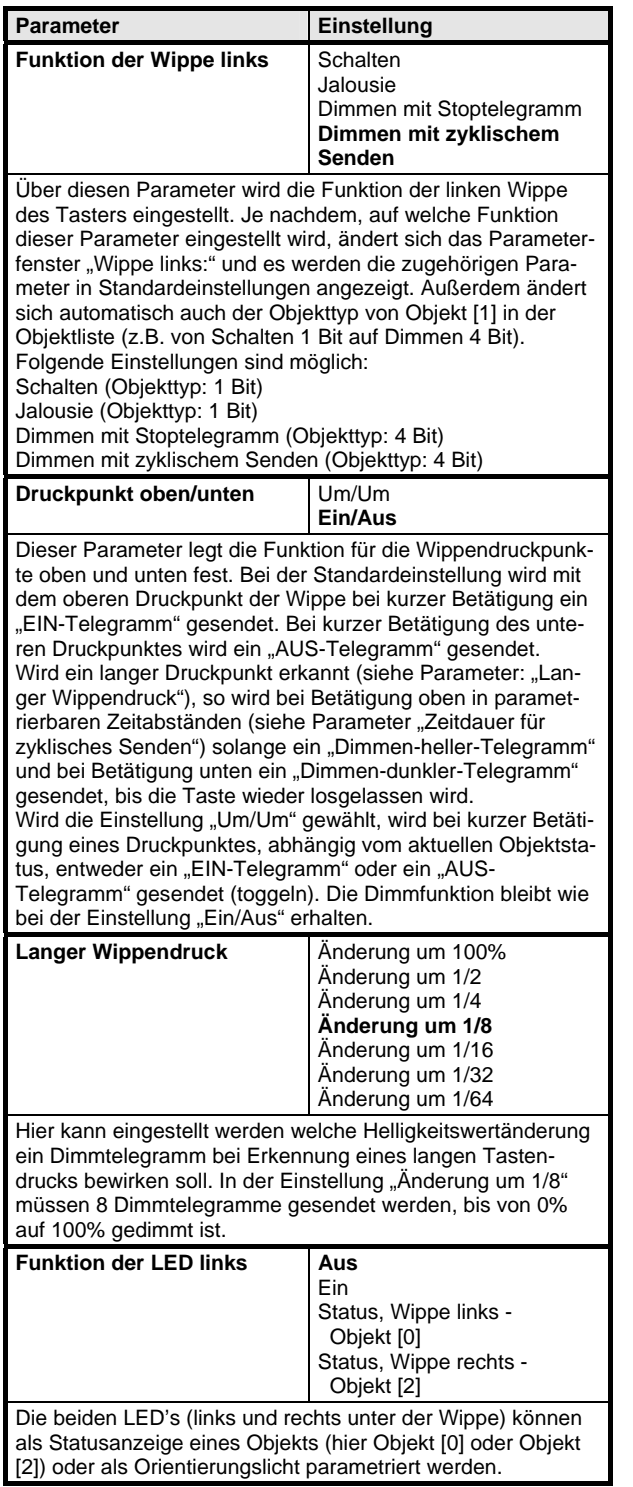

### **Wippe rechts:**

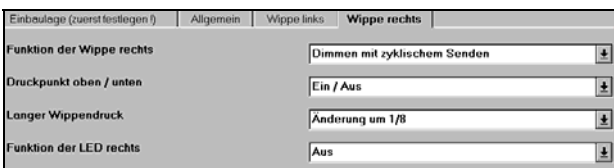

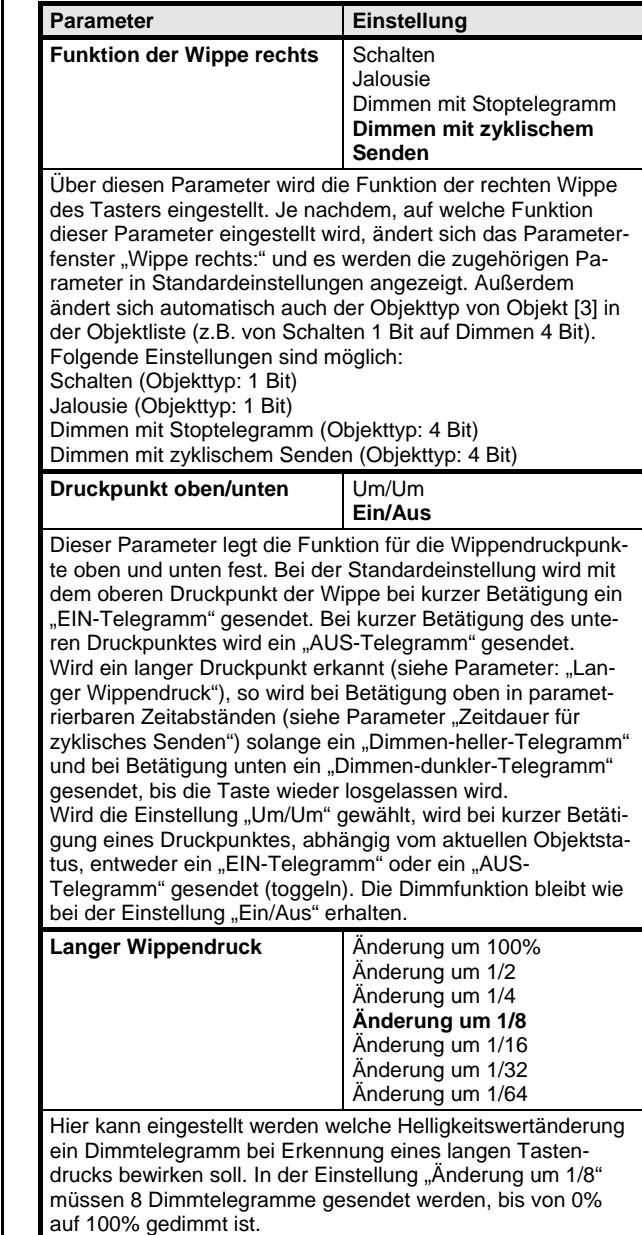

März 2006

**12 S2 E/A/Um/Dim/Jalo/Anz 221001** 

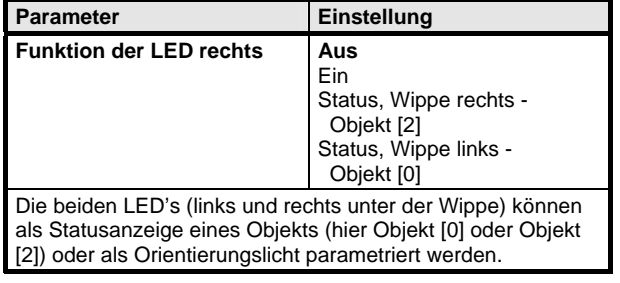

Raum für Notizen

März 2006

**12 S2 E/A/Um/Dim/Jalo/Anz 221001**